# **Fehlersuche bei den Erweiterungen**

## **von der Hauptplatine (Ver. 1.5 - Ver 1.7)**

Diese Testanleitung ist in mehrere Abschnitte unterteilt, da je nach Bestückung andere Tests gemacht werden müssen. Dabei erfolgt nach Möglichkeit ein Test nur einmalig.

# **Werkzeug**

- Digitales Multimeter mit Widerstands- und Spannungsmessfunktion, sowie nach Möglichkeit mit Durchgangsmessung
- Messleitungen mit Spitzen
- [Messleitungen mit Stecker und Buchsen](https://wiki.mobaledlib.de/_media/bilder/anleitungen/fehlersuche/messleitungen_1.jpg)

# **Übersicht der Anleitungen**

- [Erweiterung "Taster für Funktionstests und Einstellung der Servos"](#page-0-0)
- [Erweiterung "Taster Analog & PushButton 4017"](#page-5-0)

# <span id="page-0-0"></span>**Erweiterung Taster onBoard**

# **Sichtprüfung**

#### **1. Kontrolle Oberseite**

Bei der Sichtprüfung werden die Widerstände auf die richtigen Werte überprüft. Hilfreich ist dabei die Abbildung, wo die jeweils verbauten Werte ersichtlich sind.

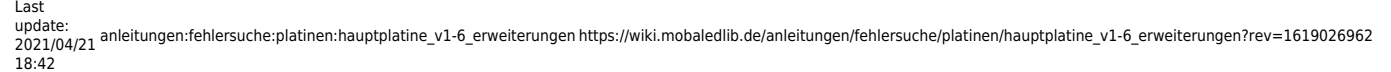

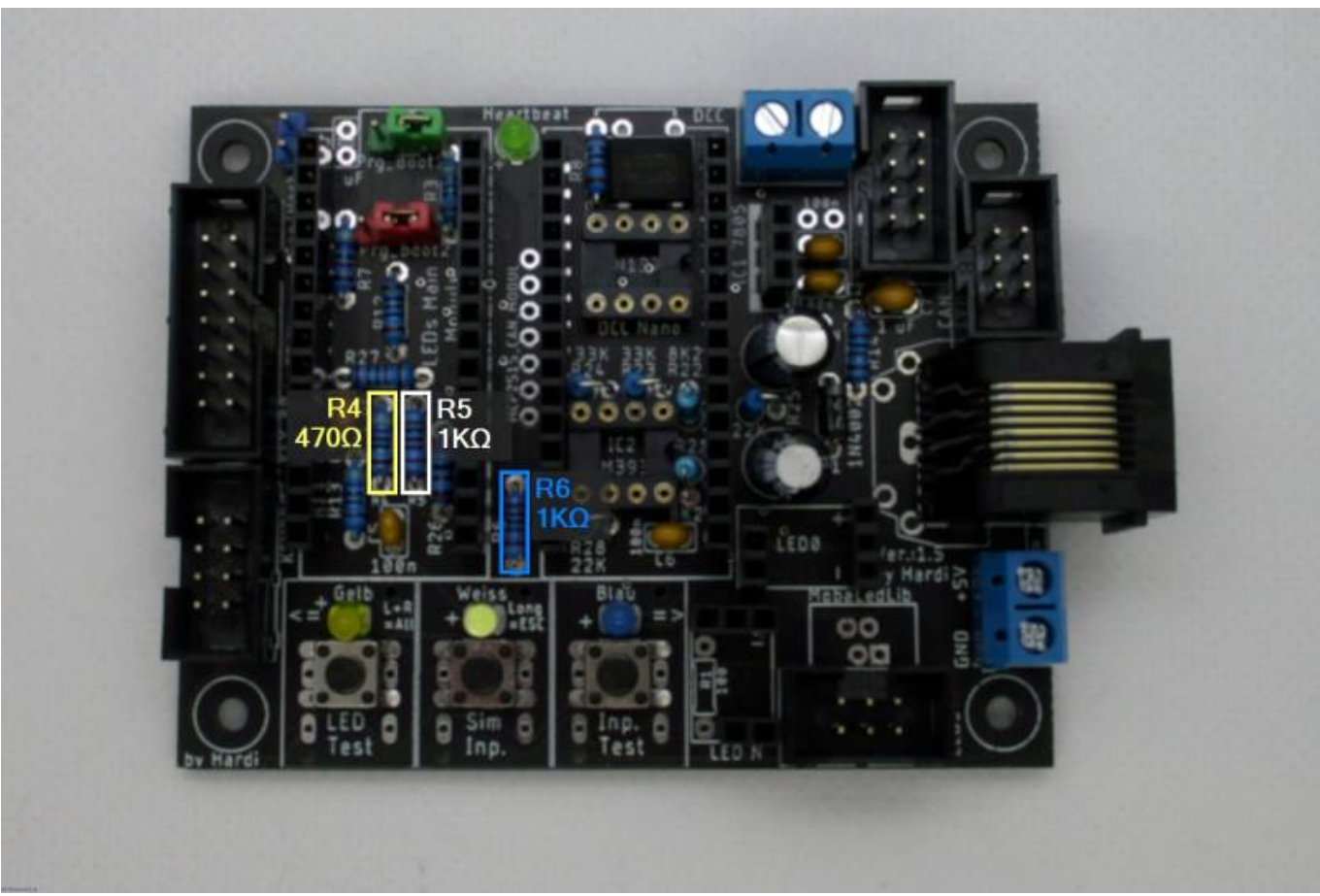

#### **2. Kontrolle Unterseite**

Auch die Unterseite sollte kontrolliert werden. Dort ist vor allem zu prüfen, ob es keine ungewollten Verbindungen zwischen Lötstellen gibt und ob auch alle Lötstellen sauber und ordentlich ausgeführt sind.

Ein großes Augenmerk ist dabei auf die kleinen Durchkontaktierungen zu legen, da diese sehr leicht mit benachbarten Lötpunkten verbunden werden können.

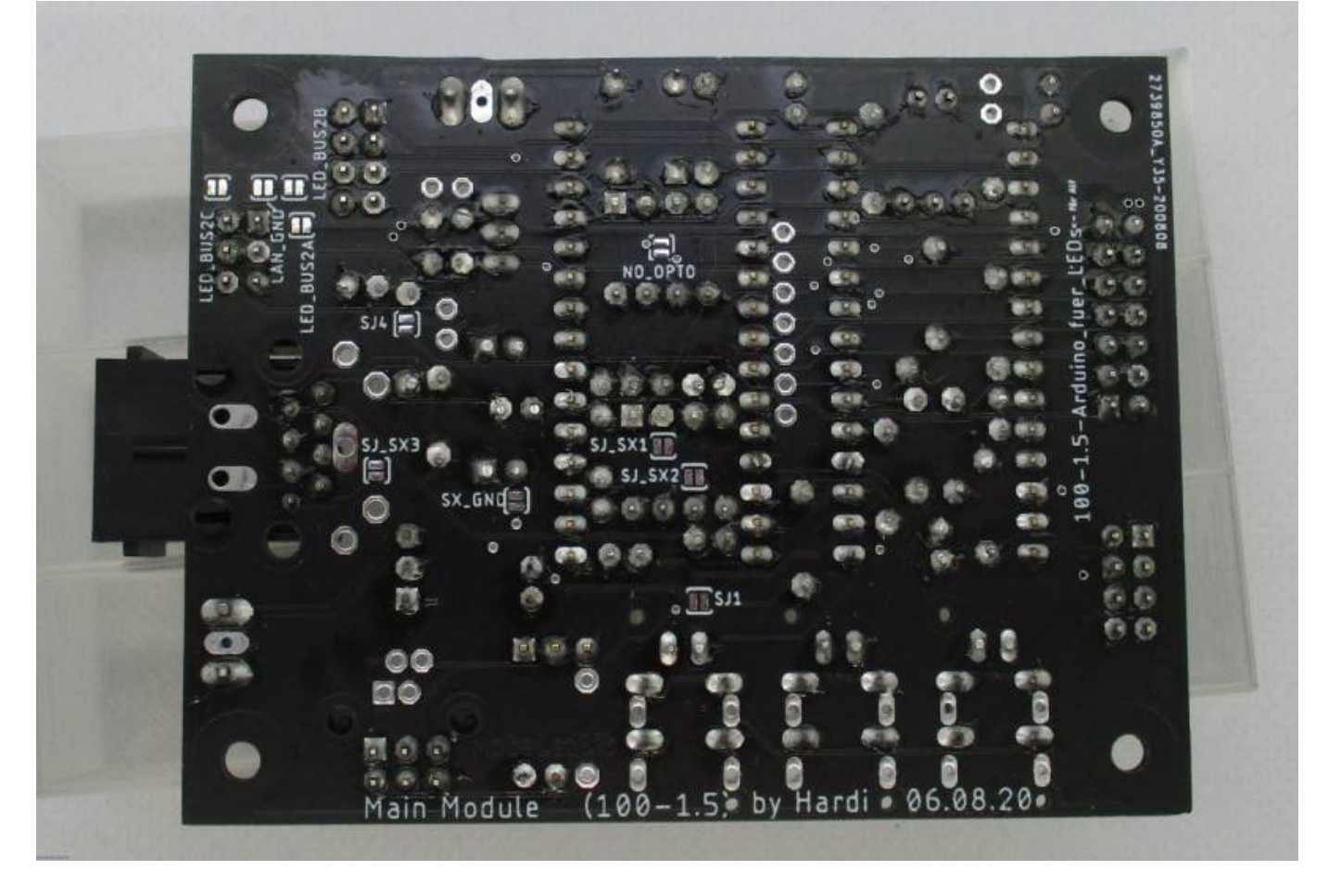

Last update:<br>2021/04/21 anleitungen:fehlersuche:platinen:hauptplatine\_v1-6\_erweiterungen https://wiki.mobaledlib.de/anleitungen/fehlersuche/platinen/hauptplatine\_v1-6\_erweiterungen?rev=1619026962 18:42

#### **Überblick und Pins**

Da die Pinbelegungen evtl nicht mehr klar ersichtlich sind, hier die Pinbeschriftungen und Funktionen in der richtigen Zählweise.

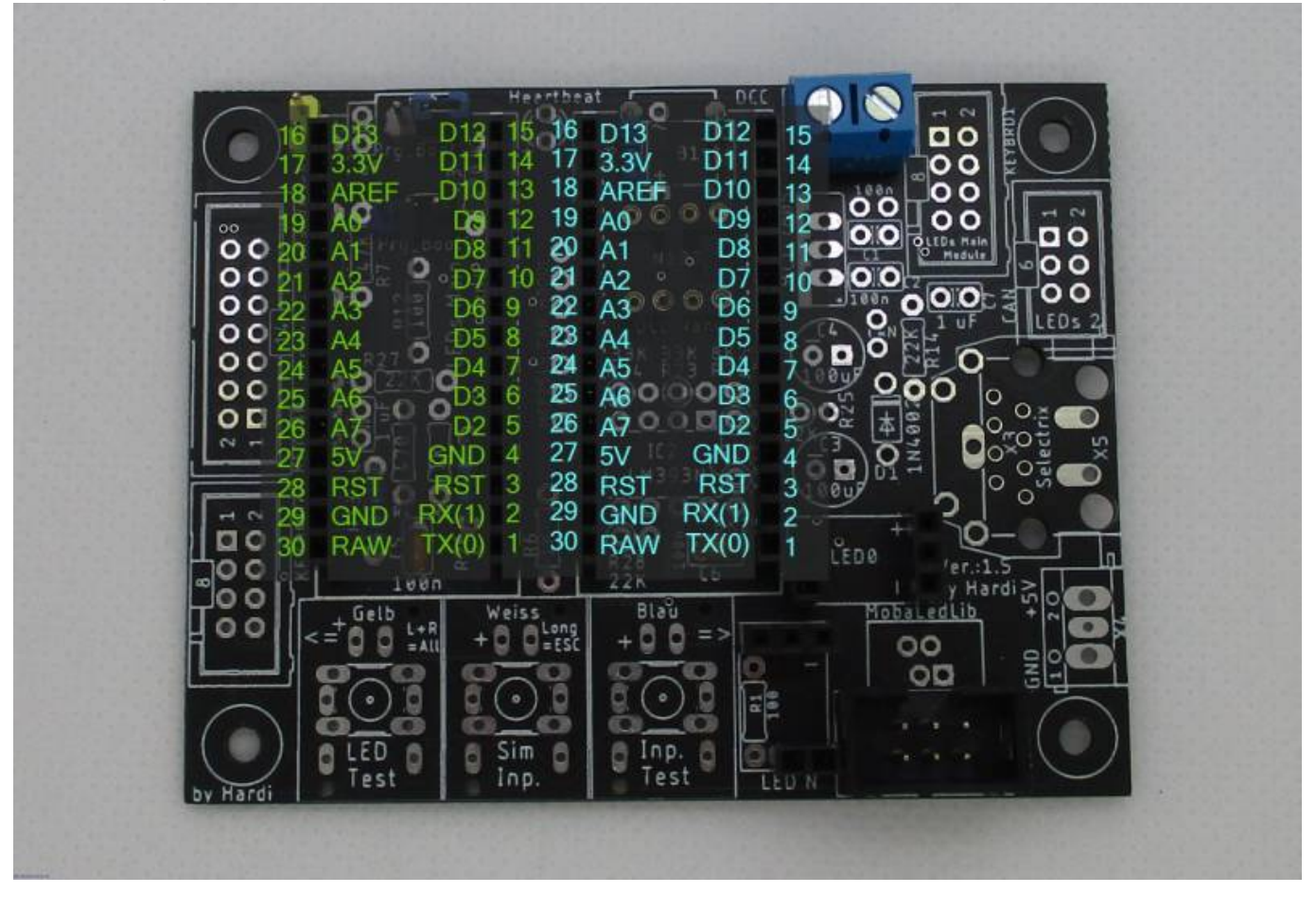

# **Elektrische Prüfung**

Die Durchgangsprüfung und die Messung der Widerstände erfolgt ohne eingesetzte Module und ICs sowie ohne angeschlossene Kabel.

### **1. Prüfung der Taster**

Die Prüfung der Taster kann entweder mit der Funktion "Durchgangsprüfung" in jedem guten Multimeter gemacht werden, oder wer diese Funktion nicht hat, verwendet die Funktion zum Widerstand messen (0 - 1,2  $\Omega$  = Okay, Werte die darüber sind, deuten auf Kontaktprobleme hin.) Eine Verbindung ist nur vorhanden, wenn der jeweilige Taster gedrückt ist. Das schwarze Kabel des Messgerät kommt dabei in Pin 4 in die Buchsenleiste vom LED-Nano.

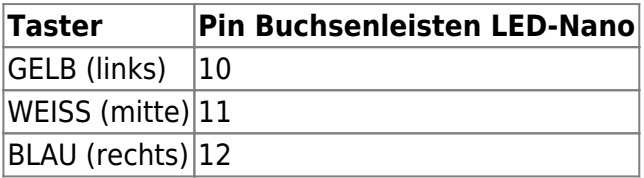

—-

### **2. Prüfung der LEDs**

Hierfür versorgen wir die Hauptplatine über den Wannenstecker mit Energie und stecken ein kurzes Jumperkabel in den Pin 27 (VCC) der LED-Nano-Buchsenleiste. Nacheinder können wir dann die folgenden Pins mit 5V versorgen und damit die LED zum leuchten bringen.

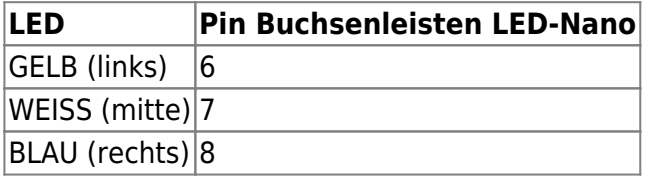

# <span id="page-5-0"></span>**Erweiterung Taster - Analog & PushButton 4017**

# **Sichtprüfung**

### **1. Kontrolle Oberseite**

Bei der Sichtprüfung werden die Widerstände auf die richtigen Werte überprüft. Hilfreich ist dabei die Abbildung, wo die jeweils verbauten Werte ersichtlich sind.

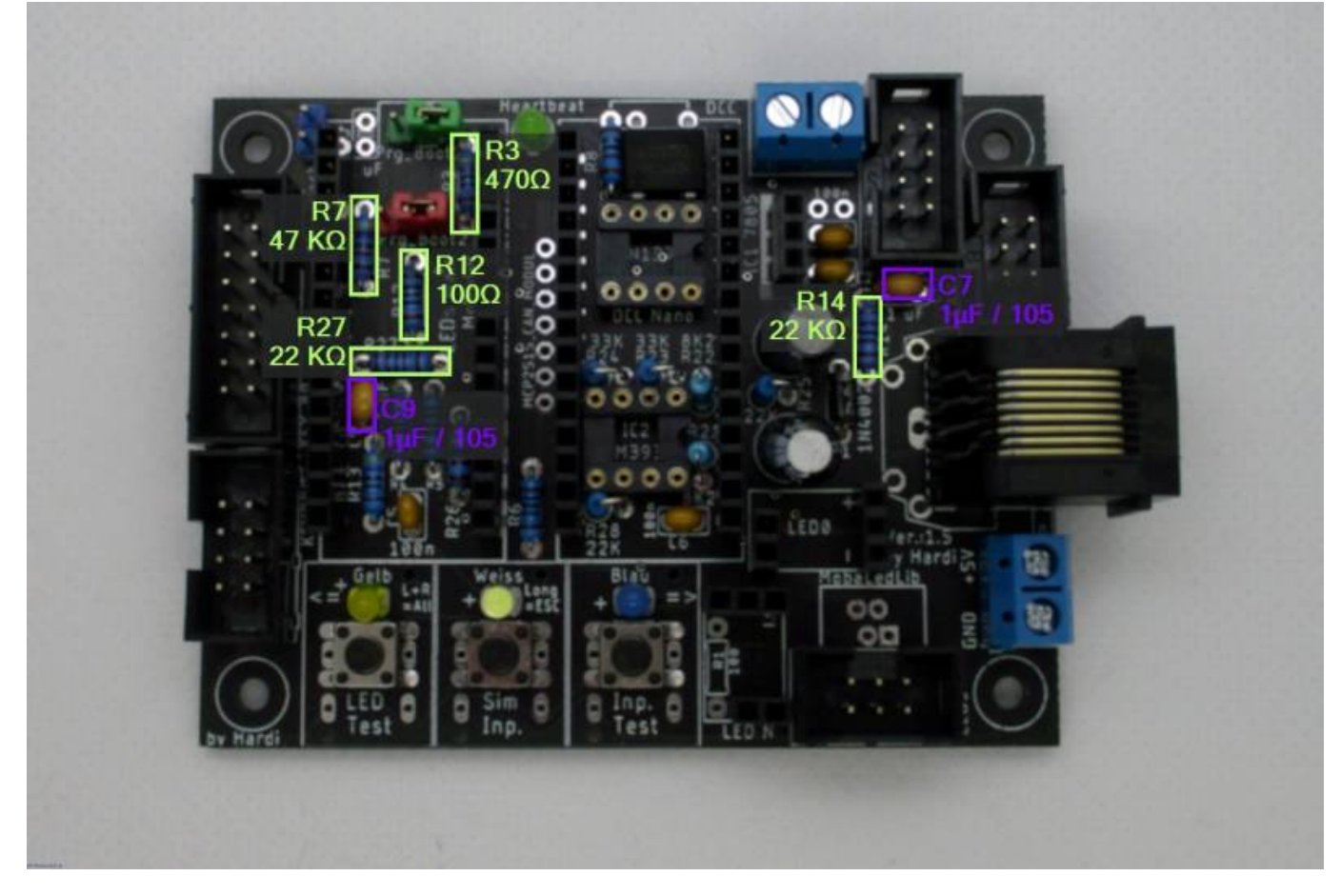

### **2. Kontrolle Unterseite**

Auch die Unterseite sollte kontrolliert werden. Dort ist vor allem zu prüfen, ob es keine ungewollten Verbindungen zwischen Lötstellen gibt und ob auch alle Lötstellen sauber und ordentlich ausgeführt sind.

Ein großes Augenmerk ist dabei auf die kleinen Durchkontaktierungen zu legen, da diese sehr leicht mit benachbarten Lötpunkten verbunden werden können.

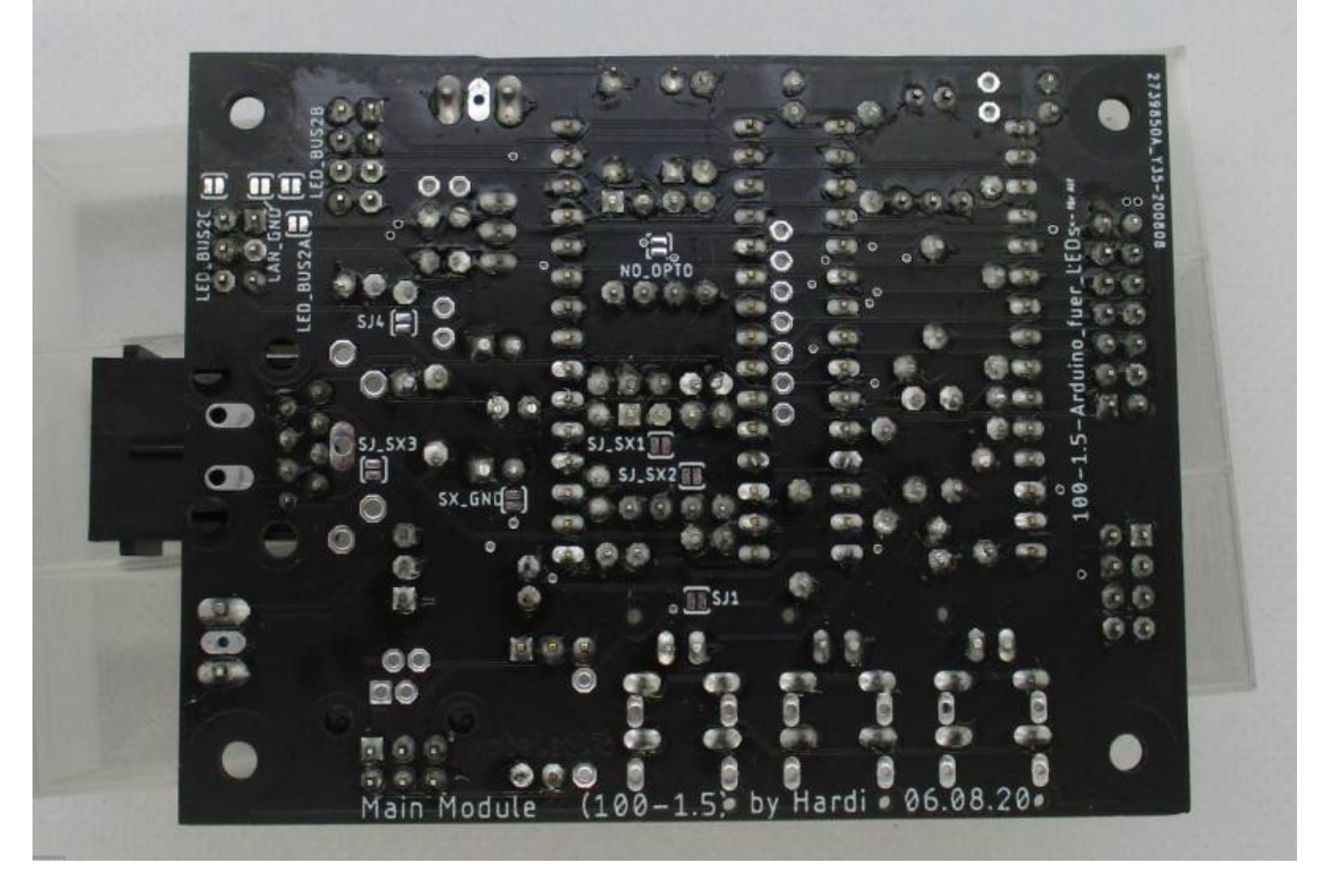

Last update:<br>2021/04/21 anleitungen:fehlersuche:platinen:hauptplatine\_v1-6\_erweiterungen https://wiki.mobaledlib.de/anleitungen/fehlersuche/platinen/hauptplatine\_v1-6\_erweiterungen?rev=1619026962 18:42

#### **Überblick und Pins**

Da die Pinbelegungen evtl nicht mehr klar ersichtlich sind, hier die Pinbeschriftungen und Funktionen in der richtigen Zählweise.

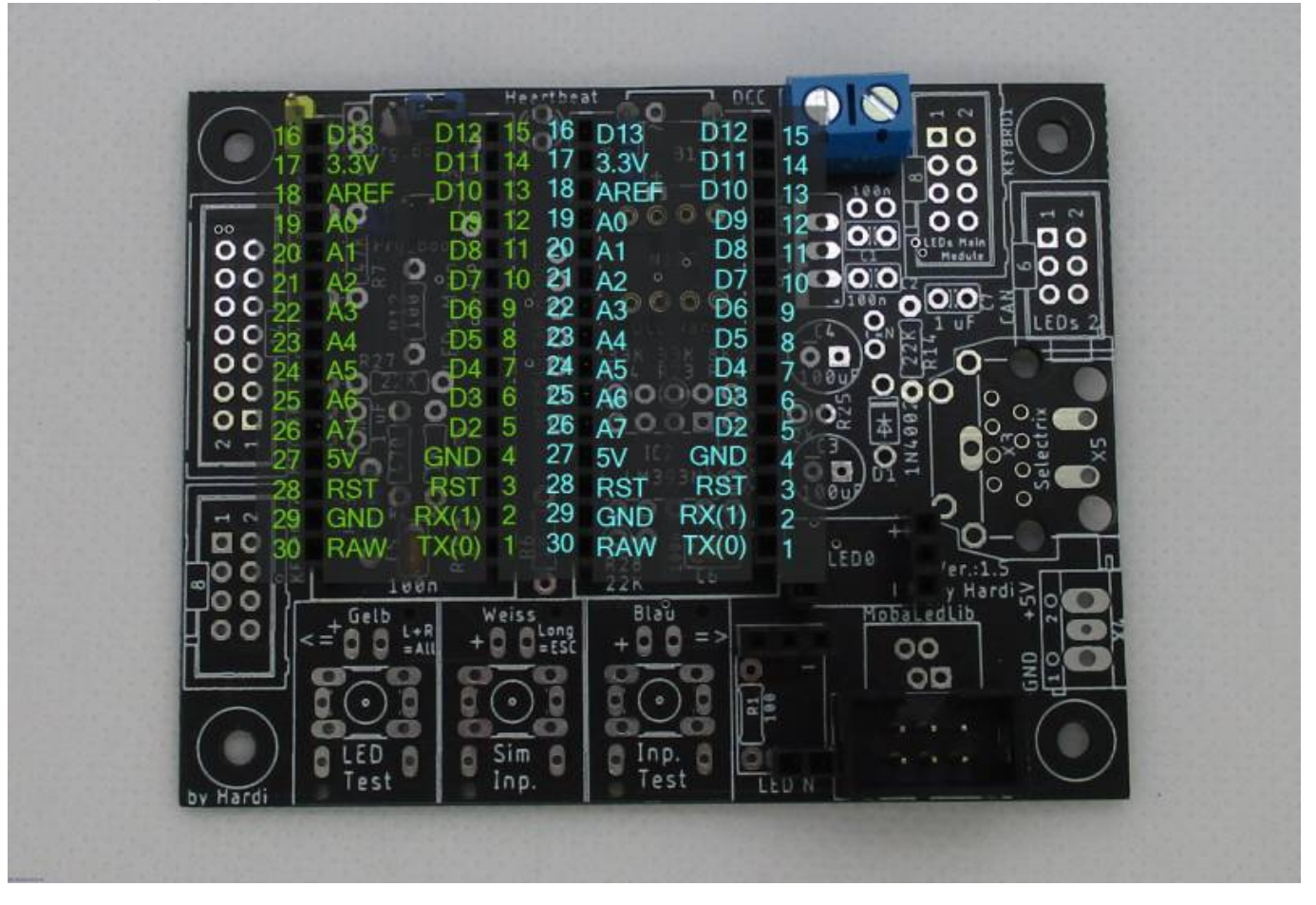

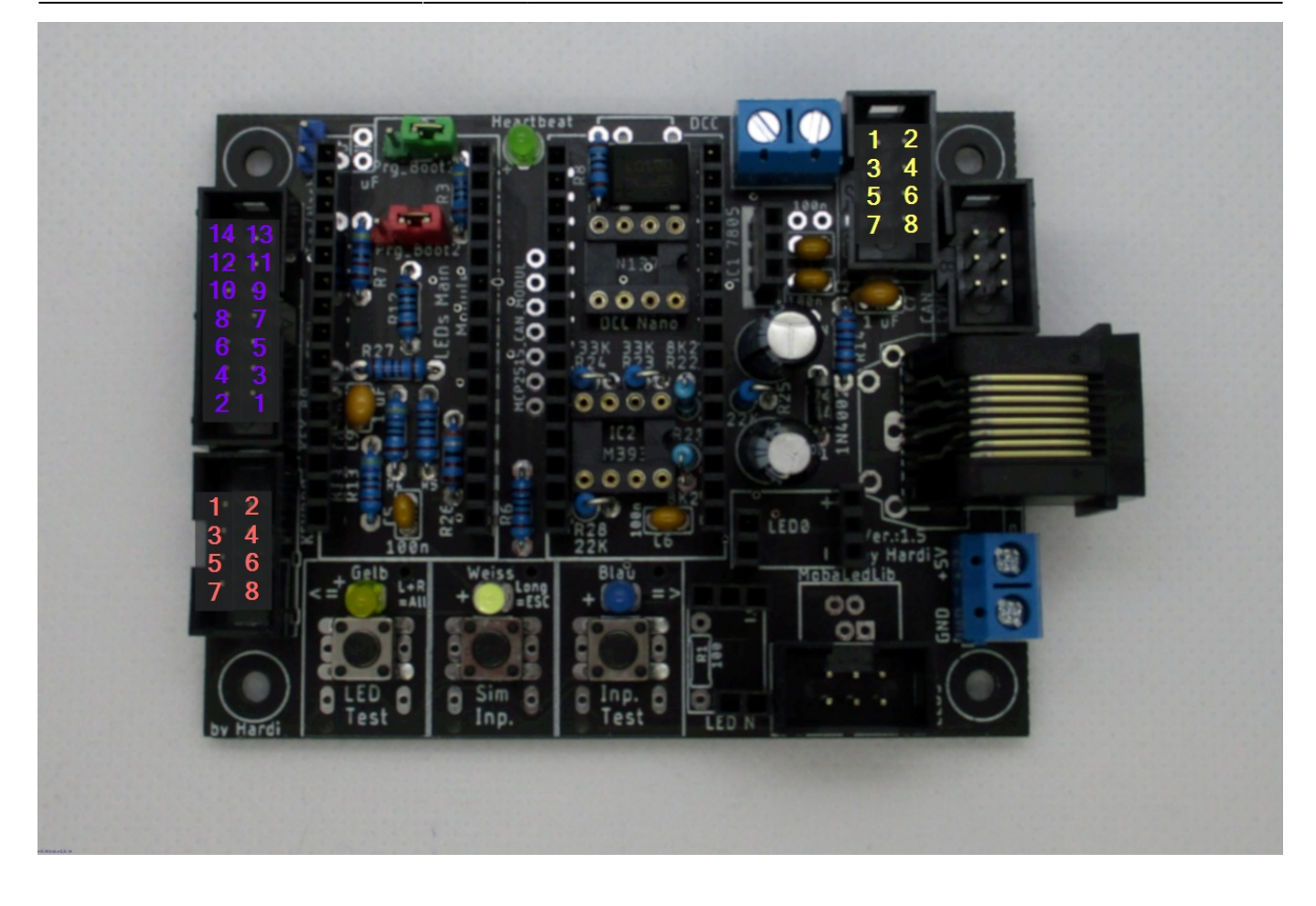

#### **Wannenstecker "KEY\_80" (violett)**

#### **Wannenstecker "KEYBRD" (pastellrot)**

 $1 = D2$  $2 = D7$  $3 = D8$  $4 = D9$  $5 = D10$  $6 = D11$  $7 = D12$  $8 = A1$  $9 =$  Buttons (A2)  $10 = RESETK$  $11$  = LEDS K SDA (A4)  $12 = SCL (A5)$  $13 = VCC$  $14 = GND$ 

 $1 =$  LEDS K SDA (IN)  $2 = LEDS_K_SDA (OUT)$  $3 = VCC$  $4 = GND$  $5 =$  CLOCK K (IN)  $6 = RESETK$  $7 =$  Buttons (A2)  $8 =$  CLOCK\_K (OUT) **Wannenstecker "KEYBRD1" (gelb)**  $1 =$  LEDS K SDA (IN)  $2 = N.C.$  $3 = VCC$  $4 = GND$ 

- $5 =$  CLOCK  $K$  (IN)
- $6 = RESETK$
- $7 =$  Buttons (A2)
- 8 = Kanal Analoge Taster (A6)

# **Elektrische Prüfung**

Die Durchgangsprüfung und die Messung der Widerstände erfolgt ohne eingesetzte Module und ICs sowie ohne angeschlossene Kabel.

#### **1. Durchgangsprüfung**

Die Durchgangsprüfung kann entweder mit der Funktion "Durchgangsprüfung" in jedem guten Multimeter gemacht werden, oder wer diese Funktion nicht hat, verwendet die Funktion zum Widerstand messen (0 - 1,2  $\Omega$  = Okay, Werte die darüber sind, deuten auf Kontaktprobleme hin.)

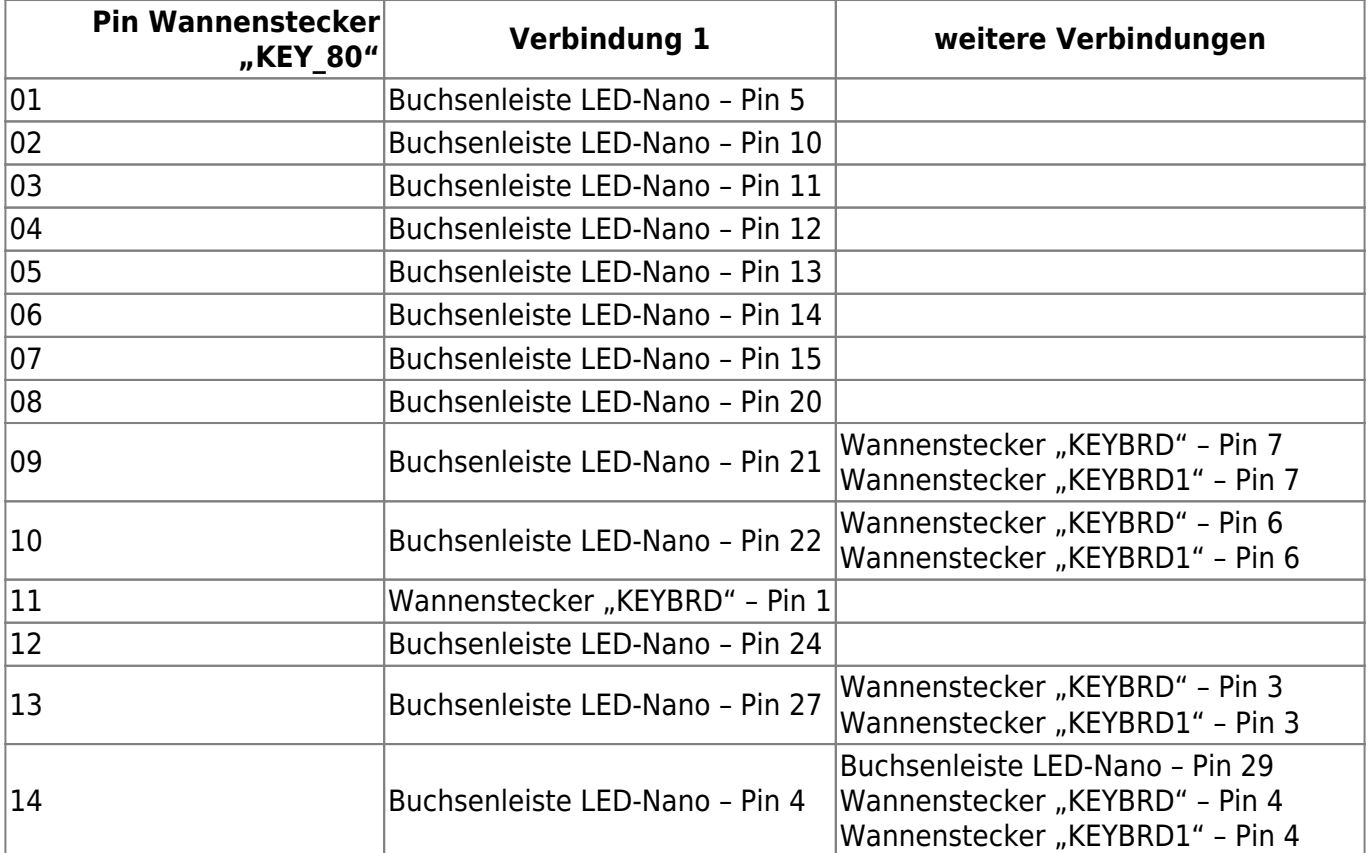

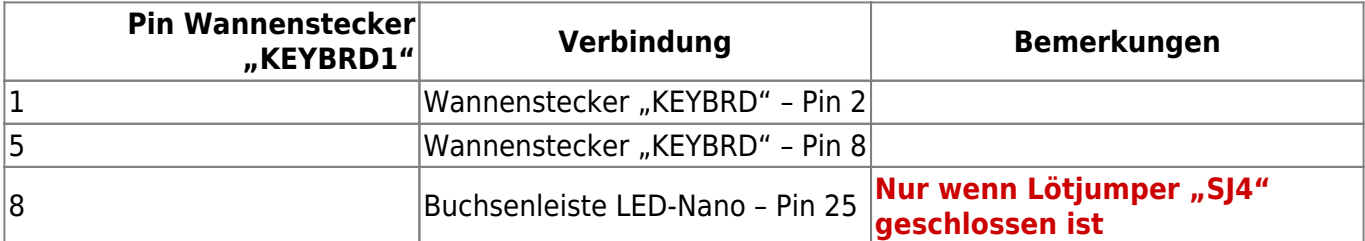

#### **2. Widerstandsmessung**

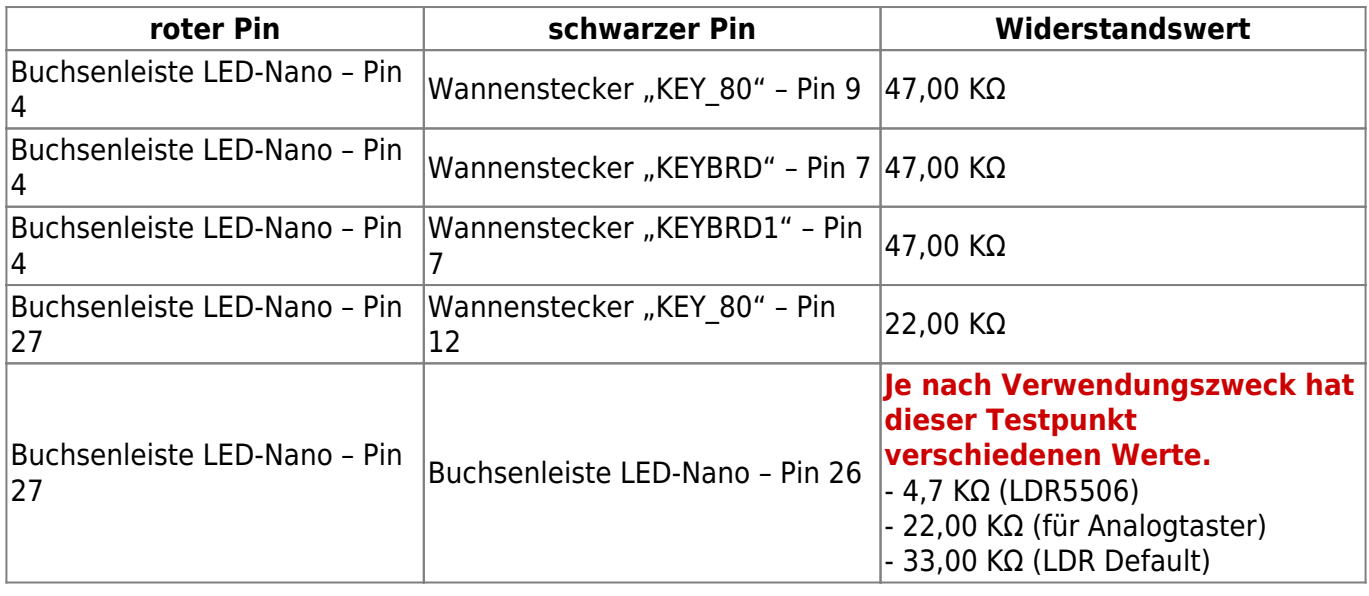

### **3. Prüfung der LED und Spannungsversorgung**

#### **LED**

Hierfür versorgen wir die Hauptplatine über den Wannenstecker mit Energie und stecken ein kurzes Jumperkabel in den Pin 27 (VCC) der LED-Nano-Buchsenleiste. Nun können wir dann den folgenden Pin mit 5V versorgen und damit die LED zum leuchten bringen.

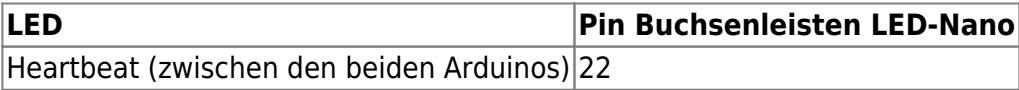

#### **Spannungsversorgung**

Hierfür stecken wir das schwarze Kabel vom Messgerät in einen der folgenden, möglichen Kontakte ein.

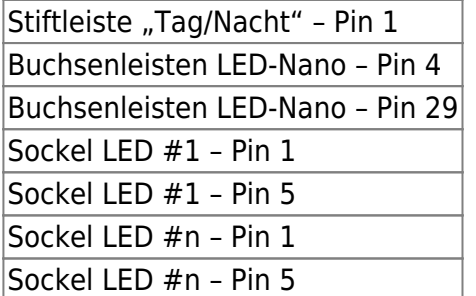

Mit dem roten Kabel können nun an den folgenden Punkten die Spannungen kontrolliert werden.

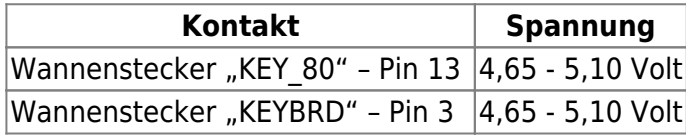

Last update: 2021/04/21 18:42 anleitungen:fehlersuche:platinen:hauptplatine\_v1-6\_erweiterungen https://wiki.mobaledlib.de/anleitungen/fehlersuche/platinen/hauptplatine\_v1-6\_erweiterungen?rev=1619026962

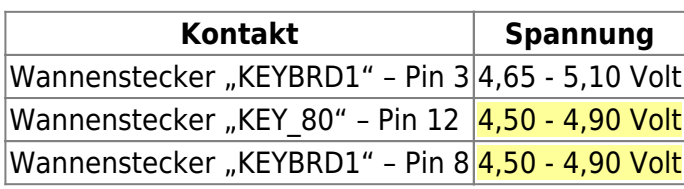

#### From: <https://wiki.mobaledlib.de/>- **MobaLedLib Wiki**

Permanent link: **[https://wiki.mobaledlib.de/anleitungen/fehlersuche/platinen/hauptplatine\\_v1-6\\_erweiterungen?rev=1619026962](https://wiki.mobaledlib.de/anleitungen/fehlersuche/platinen/hauptplatine_v1-6_erweiterungen?rev=1619026962)**

Last update: **2021/04/21 18:42**

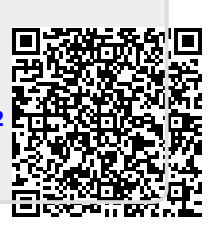